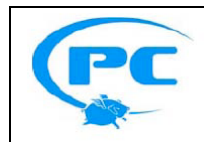

**Technical Bulletin Flying Pig** 

This document contains technical details and tips for adjusting the User Account Control Settings (UAC) on your Windows PC to successfully run Hog3PC.

**Windows 7 & Vista UAC Settings 26-Jan-11 Rev A**

Windows Vista and Windows 7 have the built-in ability to automatically reduce the potential of security breaches in the system. It does that by automatically enabling a feature called User Account Control (or UAC for short). The UAC forces users that are part of the local administrators group to run like they were regular users with no administrative privileges.

UAC is a problem for the Hog3PC application, as Hog3PC requires all of its processes to be run with administrator privileges. If you do not bypass the UAC on your Windows 7 or Windows Vista machine Hog3PC will most likely fail to launch with an Unknown Exception Error.

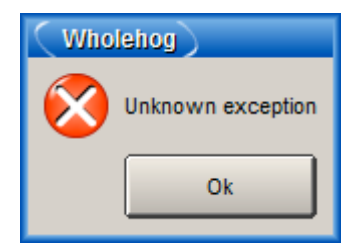

To avoid this issue please follow these instructions to disable UAC on your Windows 7 or Windows Vista machine:

- 1) Click on the Windows start orb on your computer's desktop
- 2) In the search field type **USER**
- 3) Select "User Accounts" from the listed results
- 4) The User Accounts portion of the control panel will open
- 5) Click on the option to "change user account control settings" (Win7) or the option to "turn user account control on or off" (Win Vista). This should open a separate UAC settings window.
- 6) On Windows 7 drag the UAC setting to it's lowest possible value ("never notify"). On Windows Vista uncheck the option "use user account control to protect your computer".
- 7) Click OKAY and reboot your machine.

*NOTE: If you prefer not to disable UAC on your computer you can right click on the Hog3PC desktop icon installed on your desktop, click properties, select the "compatibility tab, check the "run as administrator" option and then hit apply.*